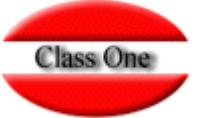

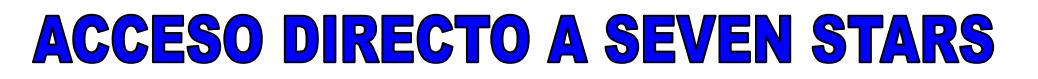

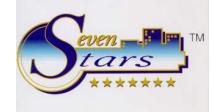

El programa lanzador mostrará primeramente la pantalla del programa de arranque, la cual nos solicitará el número de Terminal, idioma, impresora, usuario y clave de acceso. Si deseamos asignarle directamente valores a estos campos, podemos añadir a la línea de "Propiedades", la opción A a continuación de la letra K, seguida de los argumentos tal como se muestra a continuación.

……. K A cccc tt i m #usuario#Pxxx r

Después de la letra A viene un espacio de separación y luego los demás argumentos **SIN ninguna separación entre ellos.** Cada argumento tiene una longitud fija, de modo que si nuestro valor es inferior a esta longitud debemos rellenar con ceros o espacios.

cccc 4 caracteres para la Clave de Acceso. tt 2 caracteres para el Número de Terminal. i 1 carácter para el Código de l Idioma (1=Español, 2=Inglés …) m 1 carácter para el Número de la Impresora (1-5) #usuario# El código de usuario es un máximo de 9 caracteres y debe ir entre 2 símbolos "#". No es preciso que su longitud sea exactamente 9, pero siempre debe ir delimitado por los dos símbolos "#". Pxxx Este argumento NO es obligatorio. Especifica qué programa deseamos lanzar directamente, sin pasar por la pantalla de arranque. Para ello, debe especificar los 3 caracteres distintivos del programa, es decir, los 3 últimos caracteres de su nombre, ya que como se sabe, todos los programas que componen Seven Stars contienen el prefijo "hot04". Así pues, si deseamos lanzar directamente la carga de reservas, cuyo programa es El hot04110.cob, debemos especificar P110. Téngase en cuenta que siempre debe ir precedido de la letra P (mayúsculas o minúsculas). r Este último argumento SOLO debe especificarse cuando se ha incluido el argumento Pxxx, y sus valores pueden ser S o N. Si se coloca S después del programa a lanzar directamente, cuando éste se cierre, Seven Stars RETORNARÁ al Menú Principal, y si se coloca una N, entonces Seven Stars acabará por

Ejemplos: C:\rmcobol\runcobol.exe hot04lan.cob l=c:\rmcobol\wowrt.dll –c c:\rmcobol\windows.cfg k A W29B0524#ANGEL#

En este caso, aparecerá la pantalla de arranque, y se nos mostrarán directamente los siguientes Valores:

> $Clave = W29B$  $Terminal = 05$ Idioma  $= 2$ Impresora  $= 4$ Usuario = ANGEL

completo cuando el programa lanzado se cierre.

C:\rmcobol\runcobol.exe hot04lan.cob l=c:\rmcobol\wowrt.dll –c c:\rmcobol\windows.cfg k A W29B0524#ANGEL#P000S

En este caso, el programa saltará la pantalla de arranque, se tomarán los mismos valores que en el ejemplo anterior, y nos aparecerá el Menú Principal (programa hot04000).

 C:\rmcobol\runcobol.exe hot04lan.cob l=c:\rmcobol\wowrt.dll –c c:\rmcobol\windows.cfg k A W29B0524#ANGEL#P110N

En este caso, el programa saltará la pantalla de arranque, se tomarán los mismos valores que en el ejemplo anterior, pero NO se mostrará el menú principal, sino que directamente se ejecutará el programa hot04110, esto es, Carga de Reservas. Además, cuando cerremos el programa de carga de reservas, Seven Stars finalizará por completo, sin pasar por el menú principal. Si deseamos que pase por este menú, simplemente debemos cambiar la N por una S.

C:\rmcobol\runcobol.exe hot04lan.cob l=c:\rmcobol\wowrt.dll –c c:\rmcobol\windows.cfg k A W29B0524#ANGEL#Pmr0N

El comportamiento es idéntico al ejemplo anterior, pero el programa llamado es distinto, en este caso el hot04mr0, que es el menú rápido (F6).